# **Exportar un archivo de terceros desde Excel a DBF para su proceso**

Esta aplicación ha sido desarrollada por la Oficina de Informática, es un complemento para Excel en las versiones desde 2013 hacia adelante que ya no incorporan la exportación a archivos dbf.

# **1.- Armar la estructura en Excel (cualquier versión)**

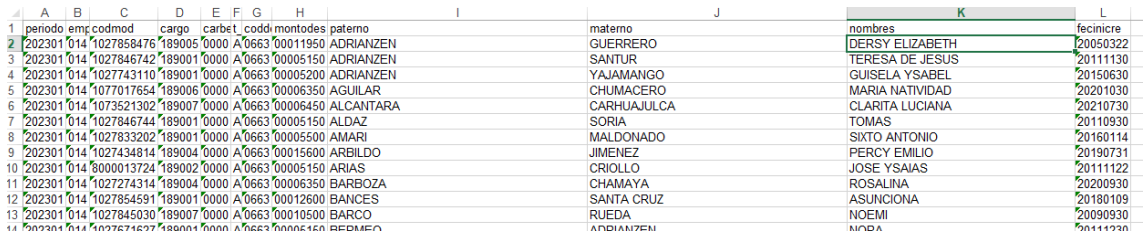

Las columnas deben tener la siguiente estructura:

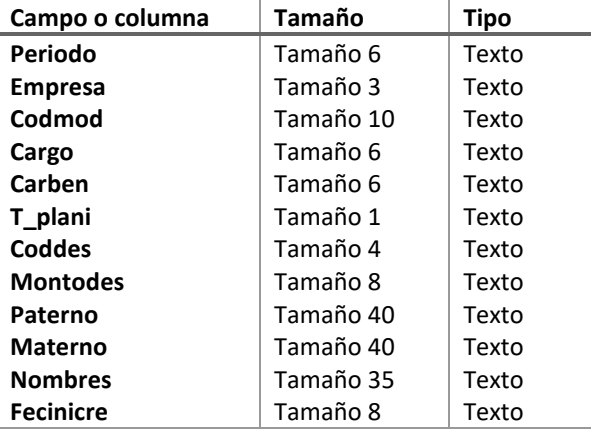

Finalmente eliminamos la primera fila o encabezado, guardamos el archivo **como tipo de archivo Libro de Excel 2007-2023**. El archivo está listo.

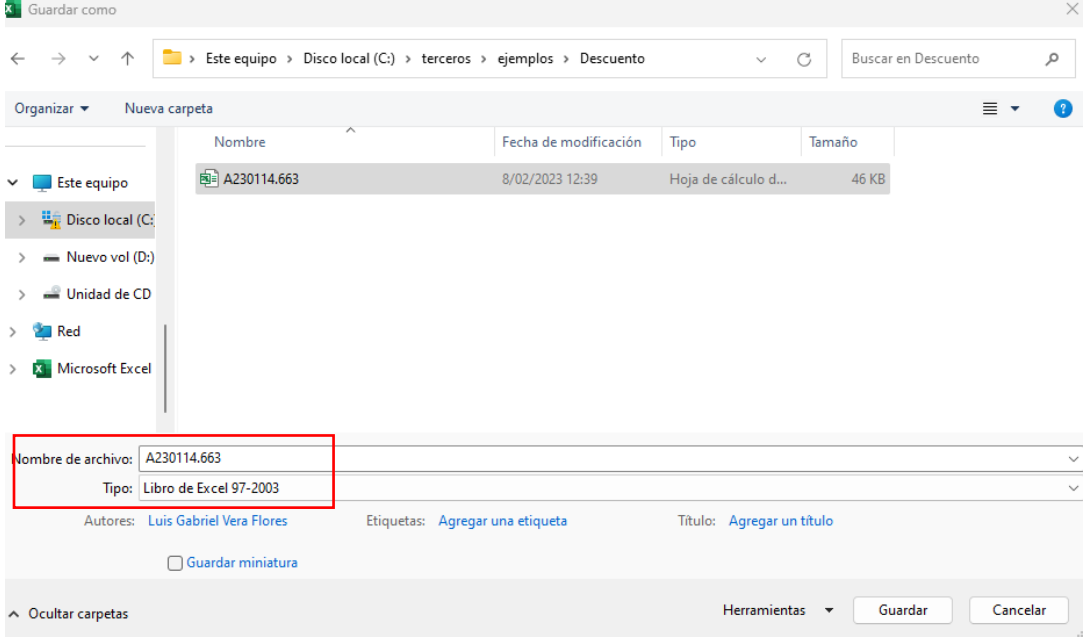

# Finalmente, el archivo está listo para su proceso y convertir al formato establecido por el Sistema Único de Planillas (SUP)

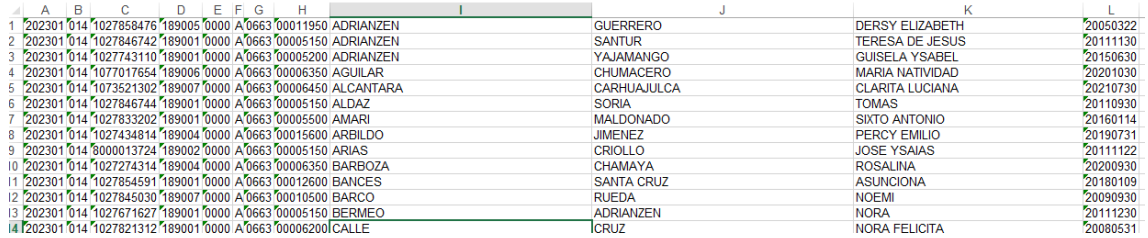

# **2.- Cargar el archivo al aplicativo**

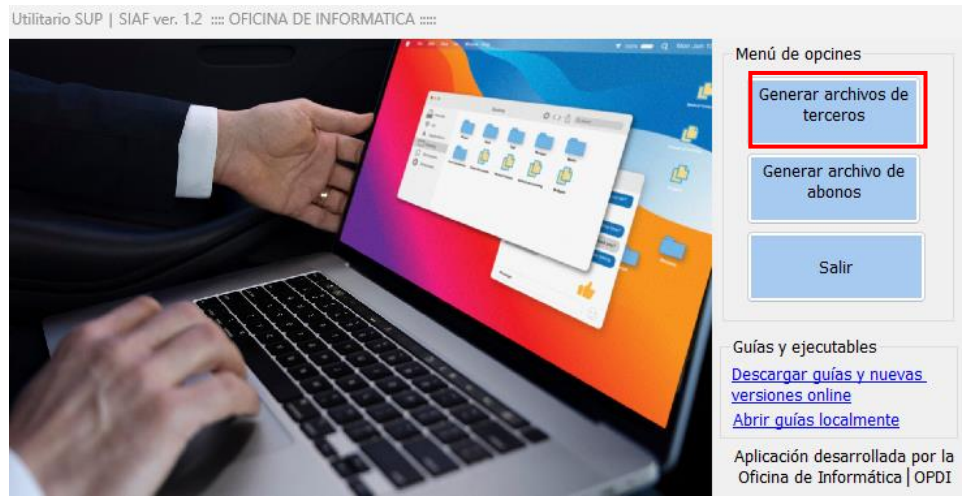

• Clic en importar Excel

A230114

Archivos(\*.xls)

Nombre:

Tipo:

 $\equiv$  Insertar archivo de terceros Opciones Periodo Empresa Codmod Cargo Carben | T Plani Coddes Montodes Paterno Importar Excel Exportar DBF Limpiar Convertir Salir 图 Abrir Archivo  $\times$ Buscaren: descuentos  $000$  $\backsim$  $\overline{a}$ Nombre Fecha de modificación Tipc □图 A230114 8/02/2023 12:39 Hoja  $\left\langle \cdot \right\rangle$  $\,$ 

> Abrir Cancelar

 $\checkmark$ 

La información se ha cargado correctamente, verificamos la cantidad de registros leídos, los cuales deben ser iguales al archivo inicial creado en Excel.

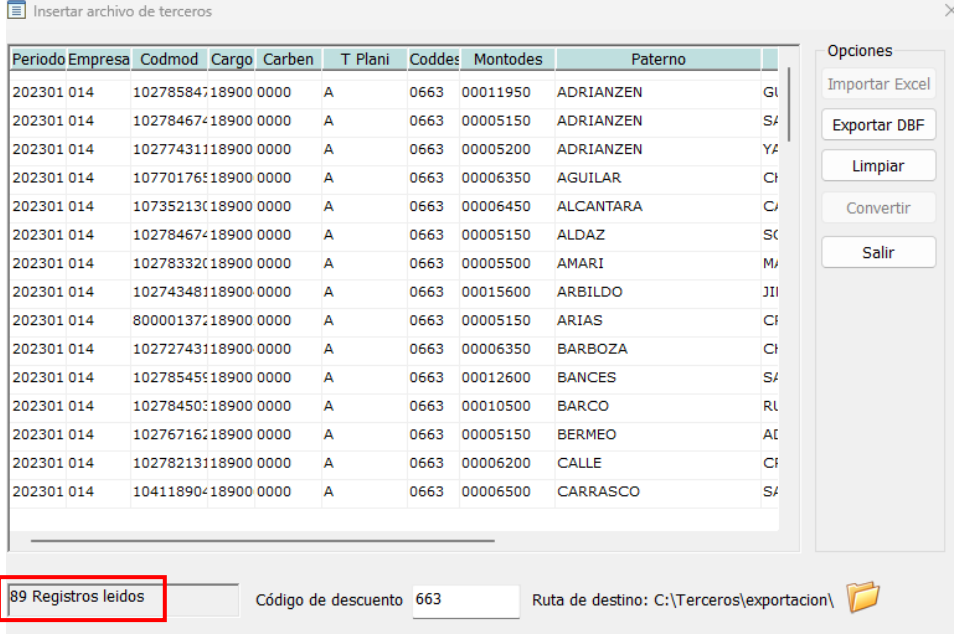

• Una vez que la aplicación haya leído todos los registros clic en el botón **Exportar DBF**

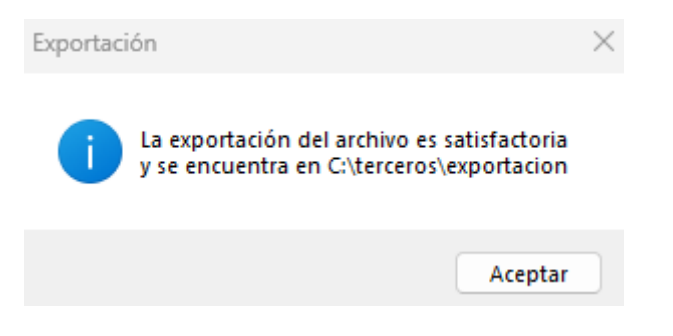

• El archivo ha sido convertido en DBF.

### **3.- Convertir el archivo DBF al formato establecido**

Finalmente debemos convertir el archivo DBF generado al formato de texto establecido por el SUP, para ello hacemos clic en el botón **Convertir**

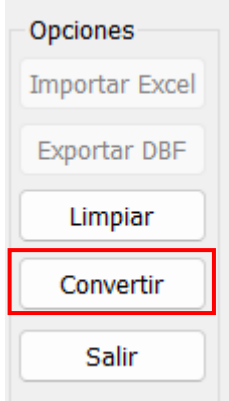

• Asignar el nombre del archivo final, para este caso será el siguiente: A230114.663, luego clic en el botón aceptar para buscar el archivo DBF A230114.663.dbf

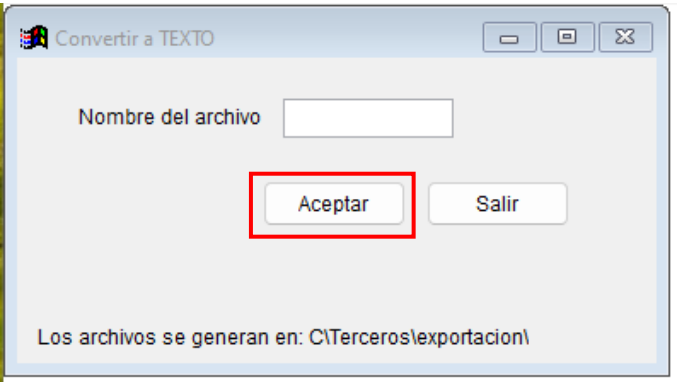

• Buscamos el archivo A230114.663.dbf en la ruta C:\terceros\ exportación\, seleccionamos y damos clic en el botón aceptar.

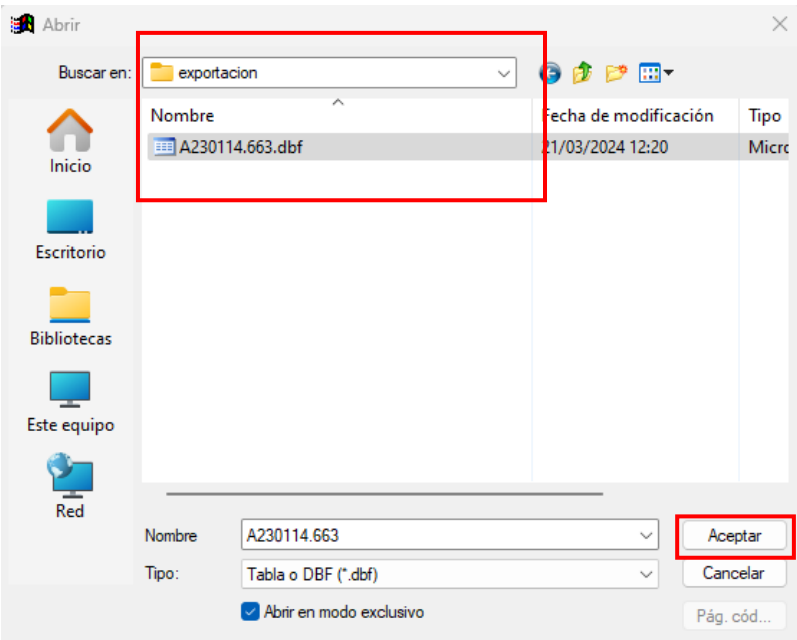

En la siguiente ventana damos clic en el botón cancelar

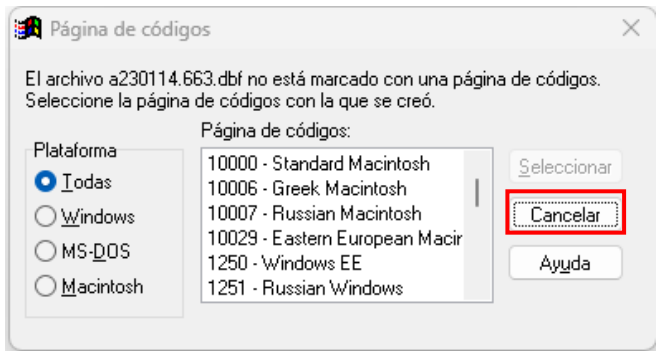

• Finalmente, clic en el botón salir, nuestro archivo ya está listo

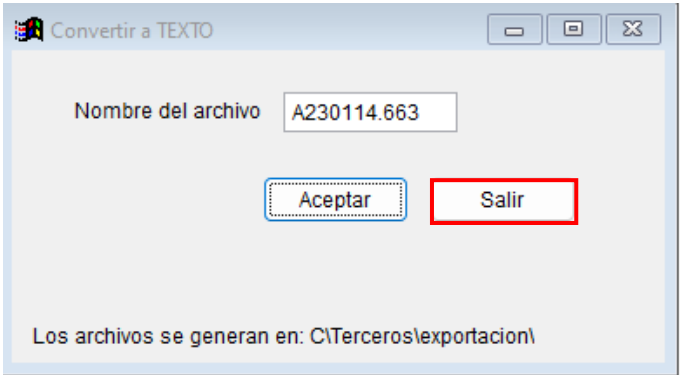

• Archivo generado y listo para ser cargado en el Sistema Único de Planillas

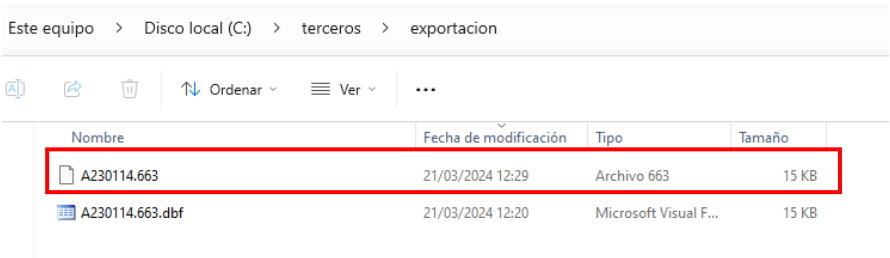

Luis Gabriel Vera Flores Responsable de la oficina de Informática y Sistemas │OPDI [luisvera@ugelsanignacio.gob.pe](mailto:luisvera@ugelsanignacio.gob.pe) Anexo 107